# **Digital Multimedia Projector**

# **User's Manual**

Thank you very much for purchasing this DLP™ Technology Projector.

Please read this operating guide to ensure correct use of the device. After reading this manual, keep it for future reference.

# **Outline**

This DLP™ Technology Projector can display various computer signals and NTSC/PAL/SECAM video signals.

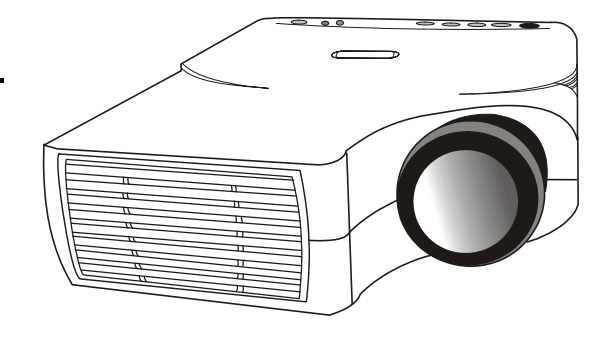

# **Features**

- **(1) High brightness**
- **(2) High resolution**
- **(3) Compact size, light weight for portability**
- **(4) RGB input terminal**
- **(5) RS232 Communication**
- **(6) Mouse emulation**
- **(7) Complies with VESA DDC1/2B specifications**

#### **Copyright**

Copyright © 2002. All rights reserved. No part of this publication may be reproduced, transmitted, transcribed, stored in a retrieval system or translated into any language or computer language, in any form or by any means, electronic, mechanical, magnetic, optical, chemical, manual or otherwise, without the prior written permission of this company.

#### **Disclaimer**

This Corporation. makes no representations or warranties, either expressed or implied, with respect to the contents hereof and specifically disclaims any warranties, merchantability or fitness for any particular purpose. Further, this company reserves the right to revise this publication and to make changes from time to time in the contents hereof without obligation of this company to notify any person of such revision or changes.

# *Fill this in!!*

For the convenience of service, record the following information in the space below. The serial number is on the back of the product.

#### **Monitor Information**

Product Name:

Serial Number:

Date of Purchase:

#### **Dealer Information**

Dealer:

**Telephone** 

Number:

Address:

# **∆Caution**

#### *TO PREVENT SHOCK, DO NOT OPEN THE CABINET. NO USER –SERVICEABLE PARTS INSIDE. REFER SERVICING TO QUALIFIED PLUS SERVICE PERSONNEL. AND PLEASE READ ALL OF THESE INSTRUCTIONS BEFORE YOU OPERATE YOUR PROJECTOR. SAVE THESE INSTRUCTIONS FOR FUTURE REFERENCE .*

#### **Safety Instructions**

- 1. Read all of these instructions before you operate your projector and save for future reference.
- 2. The lamp becomes extremely hot during operation. Allow the projector to cool for approximately 45 minutes prior to removing the lamp assembly for replacement. Do not operate lamps beyond the rated lamp life. Excessive operation of lamps beyond rated life could cause them to explode in rare occasions.
- 3. Power is still available when the projector is in the standby mode. Never replace lamp assembly or any electronic components unless the projector is unplugged.
- 4. Do not attempt to service this product yourself, as opening or removing covers may damage the components inside and will void your warranty.
- 5. Do not place this product on an unstable cart, stand, or table. The product may fall, causing serious damage to the product.
- 6. The Standard Remote Control contains a low-power laser that acts as a pointing device during presentations. The light beam may cause injury if pointed directly into a person's eyes.
- 7. This product is capable of displaying inverted images for ceiling mount configurations. Please use suitable equipment for mounting the unit and make sure it is securely installed.
- 8. Openings in front or at two sides are for ventilation. They must not be blocked or covered.
- 9. For ventilation reasons, the fan continues to operate for about 1 minute after the projector has been powered off. Please do not unplug the power cord until the fan stops.
- 10. Do not look straight at the projector lens during operation. The intense light beam may injure your eyes.

#### **Table of Contents**

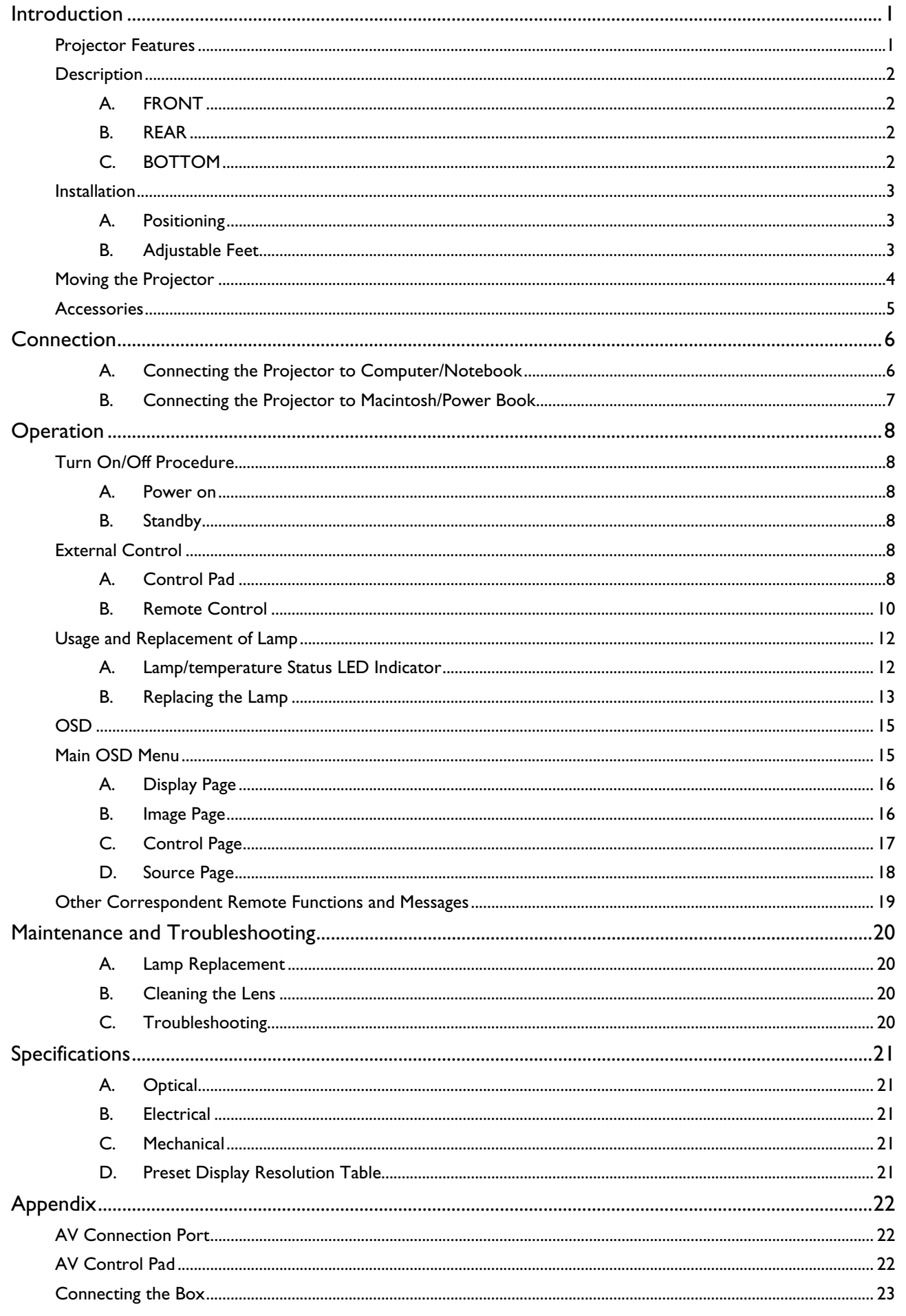

Download from Www.Somanuals.com. All Manuals Search And Download.

# **Introduction**

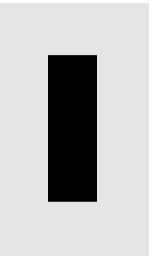

# <span id="page-4-0"></span>**Projector Features**

#### **A. Image Resolution**

Fully compatible with true SVGA/ XGA, and supports SXGA using advanced intelligent compression technology. The advanced intelligent compression technology enables it to present clear compression SVGA/XGA images without line omission.

### **B. Brightness**

Provides superior brightness using TI's Digital Micromirror Device (DMD) and our own optical design, with a geometric effect that increases light usage efficiency. By increasing the light usage efficiency we can better reproduce the three basic colors (RGB) required for color reproduction on a single DMD.

# **C. Portability**

This projector has a sophisticated shape, like that of an attaché case, with a retractable carrying handle that is extremely compact and lightweight. It helps you make powerful presentations wherever you go with its 5-pound weight and B5 size.

### **D. Keystone**

The projection position is already set to the height of the line of vision; there is no keystone effect. Even when projecting above or under the height of the line of vision, image distortion (if any) can be adjusted using the hotkey "KEYSTONE" correction function.

# **E. Multilanguage**

The OSD (On Screen Display: information screens and menus) in 7 languages (English, French, German, Italian, Spanish, Simplified Chinese and Traditional Chinese) provides you with additional information to help you make corrections with OSD operation in your native languages.

# **F. Auto Detect System**

This projector can detect display signals from PCs with frequently used timing automatically or use hotkey "AUTO" to do the optimization simultaneously. It does not require complicated adjustments in order to project picture images from PCs.

# **G. Ceiling Mount and Rear Screen Projection**

The projector is equipped with a full mirror scan conversion function (vertical/horizontal mirror), which allows the image to be reversed for ceiling mounting as well as for rear projection applications.

# **H. AV box**

An AV box is optional, and users can attach one or two to the projector. Additionally, our AV box video standard is compatible with:

NTSC U.S. and Canada standard

PAL Western Europe standard

<span id="page-5-0"></span>SECAM France and Eastern Europe standard

NTSC4.43 Middle East standard

If users want to watch CATV, AV box will serve the need.

# **Description**

# **A. FRONT**

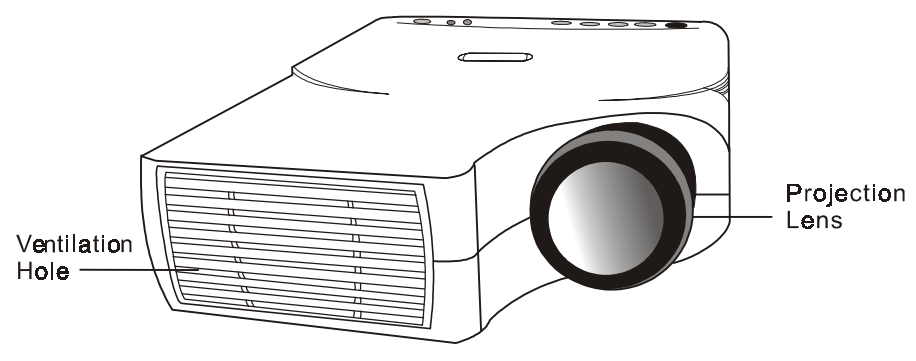

#### **Figure 1 Front view**

#### **B. REAR**

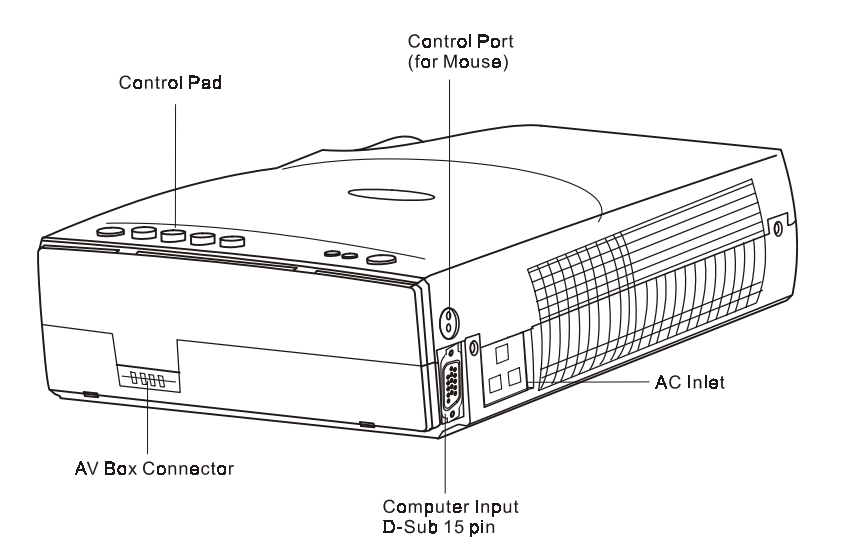

#### **Figure 2 Rear view**

# **C. BOTTOM**

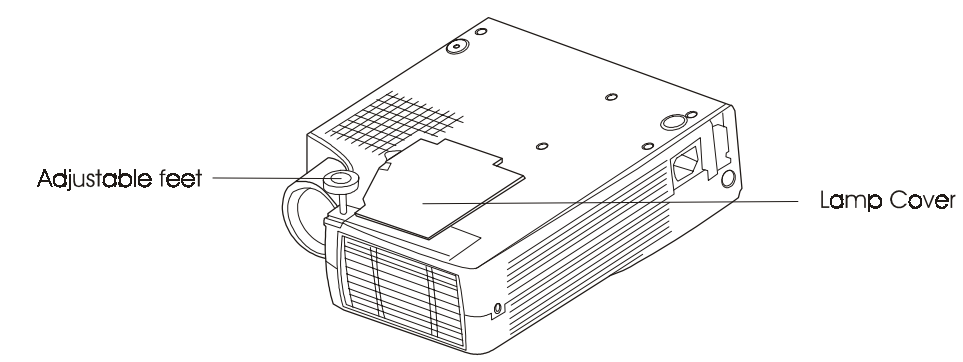

#### **Figure 3 Bottom view**

2 Introduction

# <span id="page-6-0"></span>**Installation**

#### **A. Positioning**

This projector is basically designed to project on a flat projection surface. It can focus from 1m– 10m and adjust the screen size like figure below.

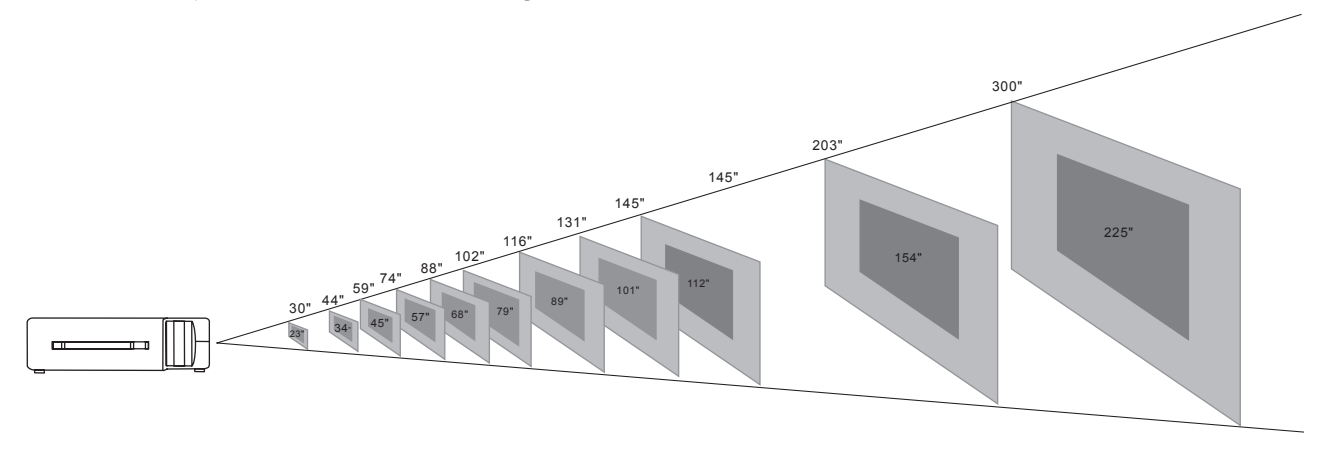

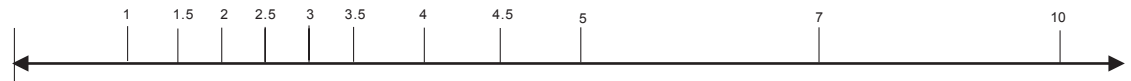

| <b>Projection screen</b><br>size (diagonal<br>length) | Max.<br>Zoom | 30" | 44" | 59" | 74" | 88" | 102" | 116" | 131" | 145" | 203" | 300" |
|-------------------------------------------------------|--------------|-----|-----|-----|-----|-----|------|------|------|------|------|------|
|                                                       | Min.<br>Zoom | 23" | 34" | 45" | 57" | 68" | 79"  | 89"  | 101" | 12"  | 154" | 225" |
| Distance (unit: m)                                    |              |     | ۱.5 |     |     | 3.0 | 3.5  |      | 4.5  |      |      | ۱0   |

Distance (unit: m)

**Figure 4 Positioning** 

#### **B. Adjustable Feet**

Picture tilt and projection angle can be adjusted by twisting Adjustable Feet. The projection angle can be adjusted 2° to 8.5°.

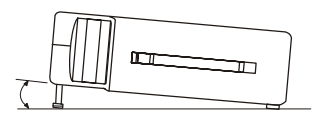

**Figure 5 Adjustable feet** 

# <span id="page-7-0"></span>**Moving the Projector**

Use the carrying handle when moving the projector.

Replace the lens cover and rotate the feet fully clockwise (to shorten the feet) when moving the projector to prevent damage to the projector.

# *Caution*

*The carry bag (supplied) is intended to protect the projector from dust and scratches on the surface of the cabinet. It is not designed to protect the projector from external shock. Do not transport the projector in an unsuitable transport case by using a courier or transport service. This may cause damage to the projector.* 

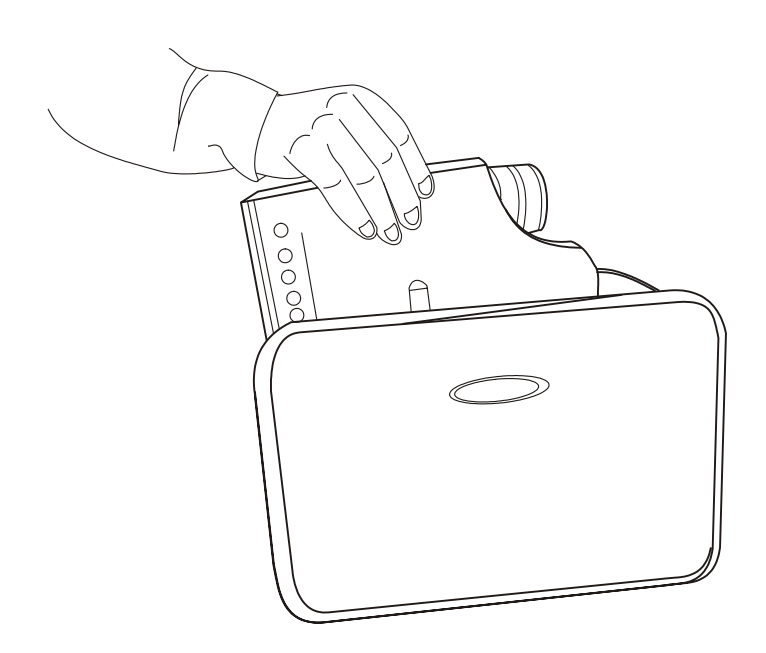

**Figure 6 Moving the projector** 

# <span id="page-8-0"></span>**Accessories**

Please check and make sure your box contains everything listed below. If any pieces are missing, contact your dealer.

Please save the original box and packing materials in case you ever need to ship the unit.

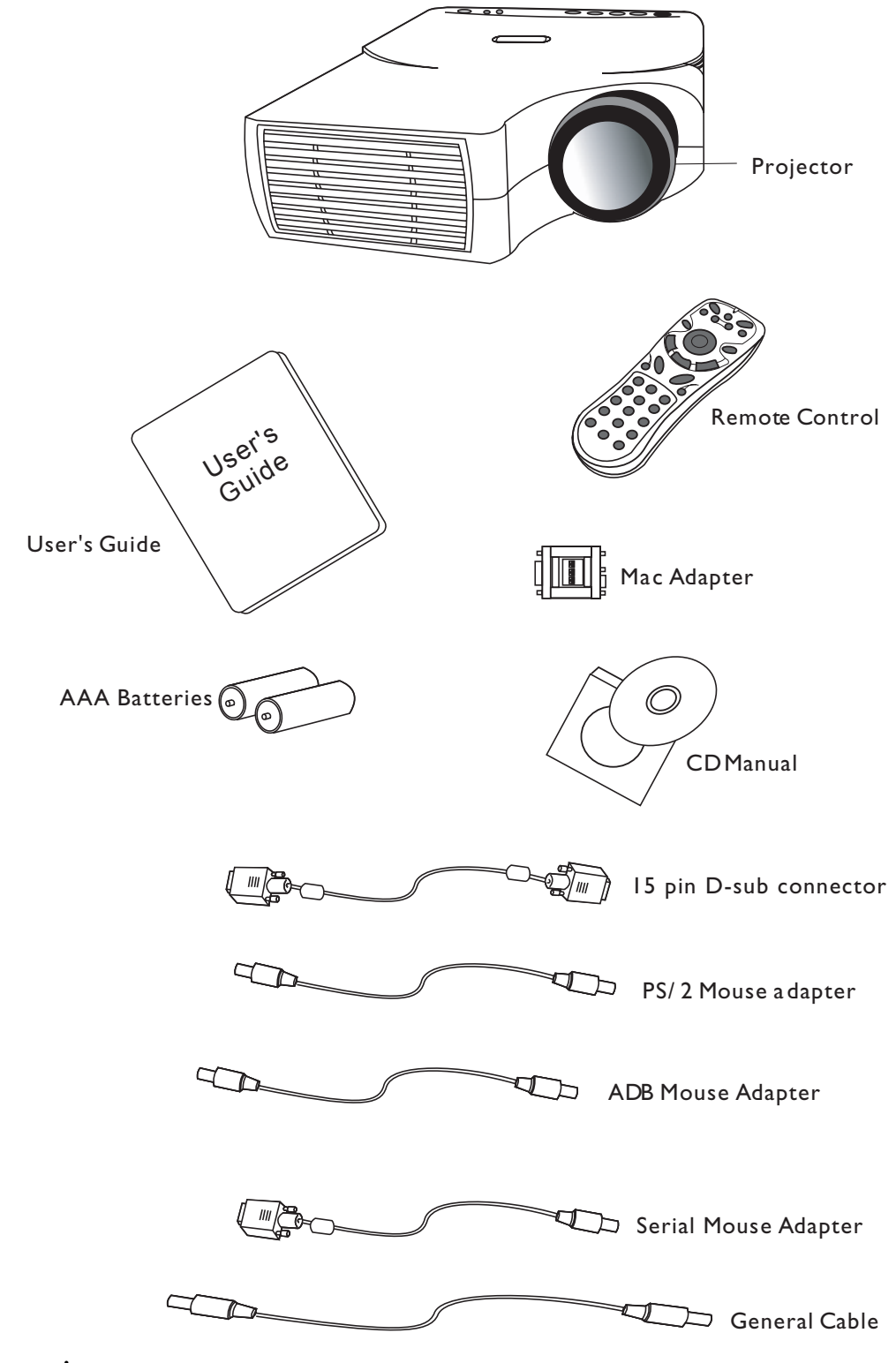

**Figure 7 Accessories** 

# **Connection 2**

# <span id="page-9-0"></span>**A. Connecting the Projector to Computer/Notebook**

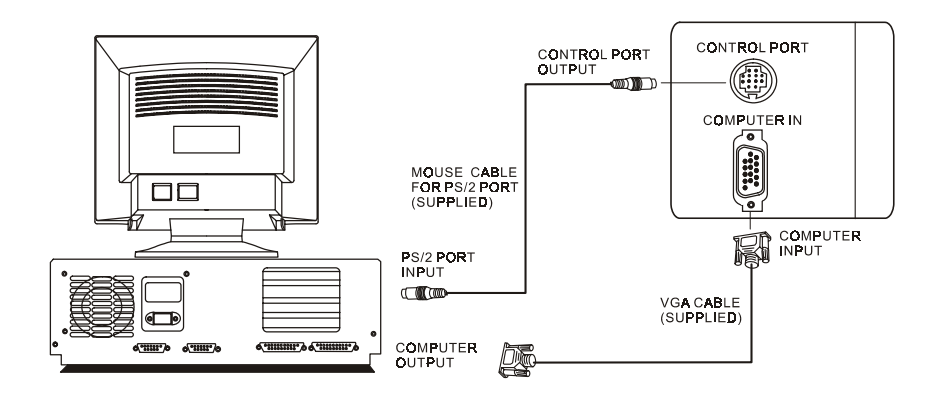

#### **Figure 8 Connection to PC**

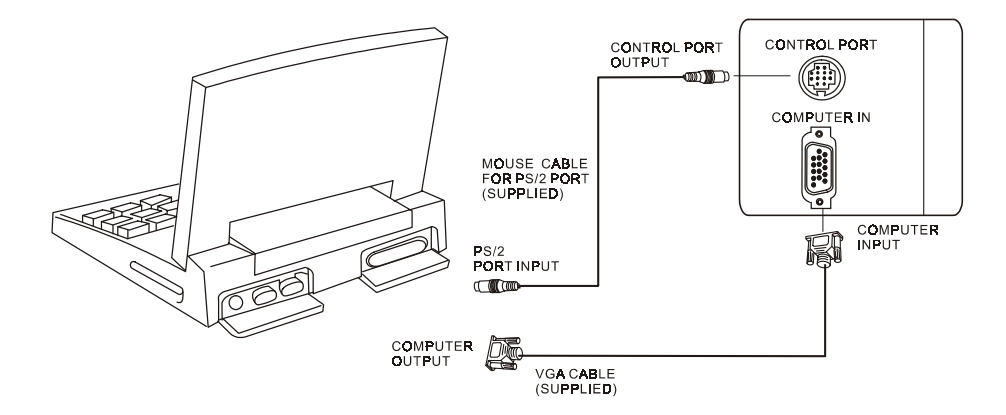

**Figure 9 Connection to notebook** 

# <span id="page-10-0"></span>**B. Connecting the Projector to Macintosh/Power Book**

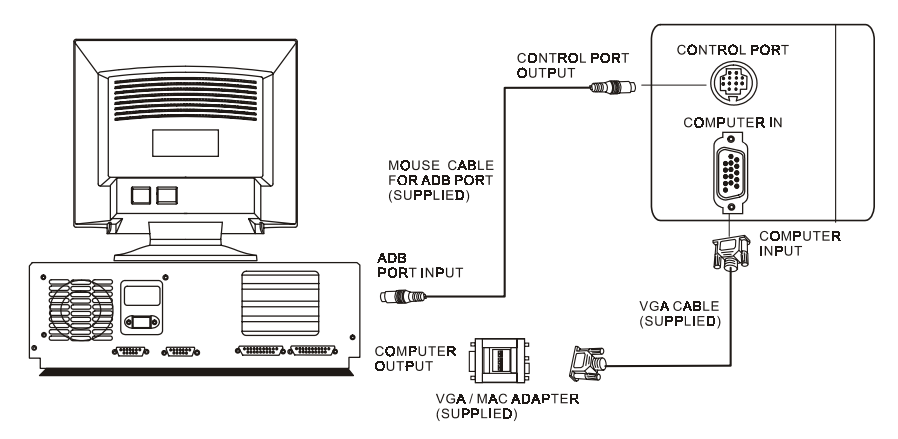

**Figure 10 Connection to Macintosh** 

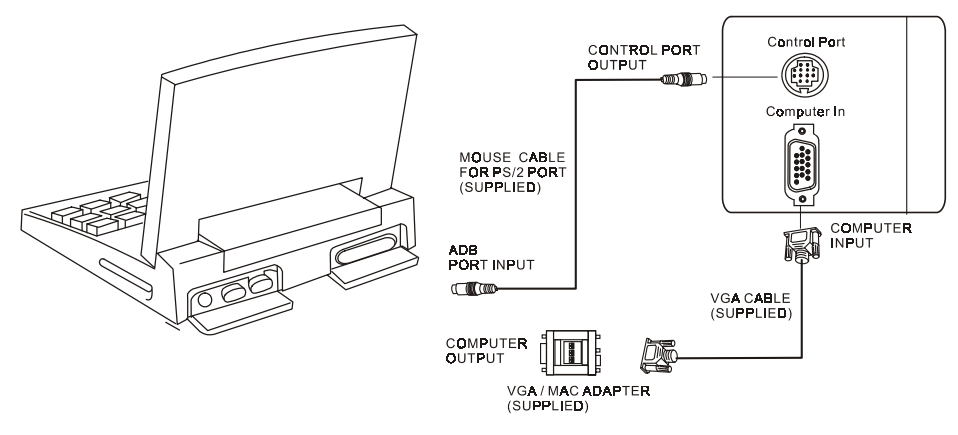

**Figure 11 Connection to Power Book**

# **Operation 3**

# <span id="page-11-0"></span>**Turn On/Off Procedure**

#### **A. Power on**

**Press the Standby/On key to turn on the lamp. The LED will blink green during warm up and then light solid green.** 

- ¾ "INPUT SIGNAL DETECTED, ACTIVATING AUTO IMAGE" will be displayed on the screen after the projector has identified the input signal;
- $\triangleright$  "SEARCHING" message will be displayed on the screen if there is no signal input;
- ¾ "SYNC IS OUT OF RANGE" message will be displayed on the screen if the horizontal frequency of the input signal exceeds the range of the projector.

#### **B. Standby**

Press the Standby/On key, the following messages will be displayed to make sure you really want to power off the unit:

- Are you sure to power off?
- Press "Power" again to power off.

The LED will then blink orange and the lamp will shut down, but the fan will continue to run for about 1 minute to cool the lamp. After the fan stops, the LED will turn to a light solid orange.

**\*Lamp Protection Procedure: If you try to turn on the lamp again while the LED is blinking, the projector will ignore the command until it cools down for one minute.** 

# **External Control**

#### **A. Control Pad**

#### **Hotkey**

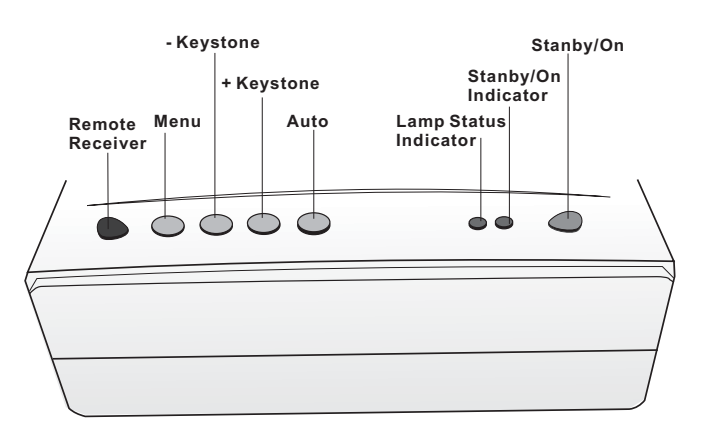

#### **Figure 12 Hotkey control pad**

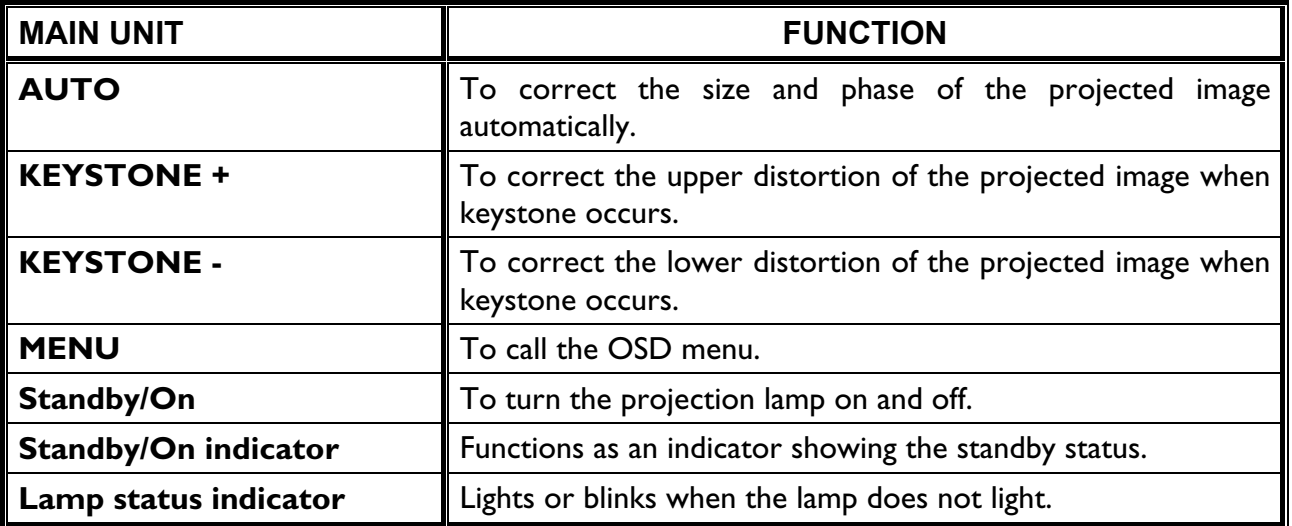

# **Menu operation**

When you press MENU button into OSD menu, all hot keys become manual operating buttons.

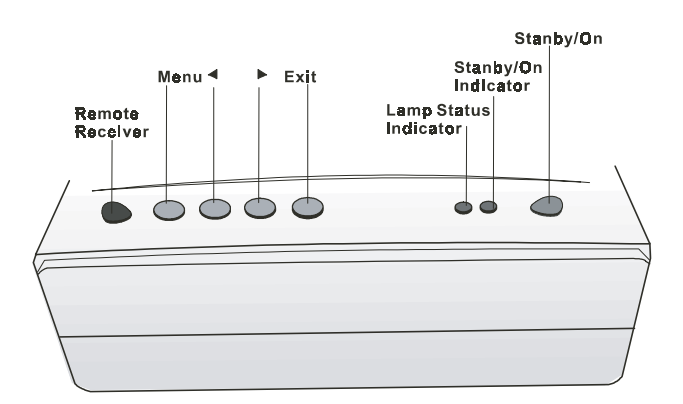

#### **Figure 13 Menu control pad**

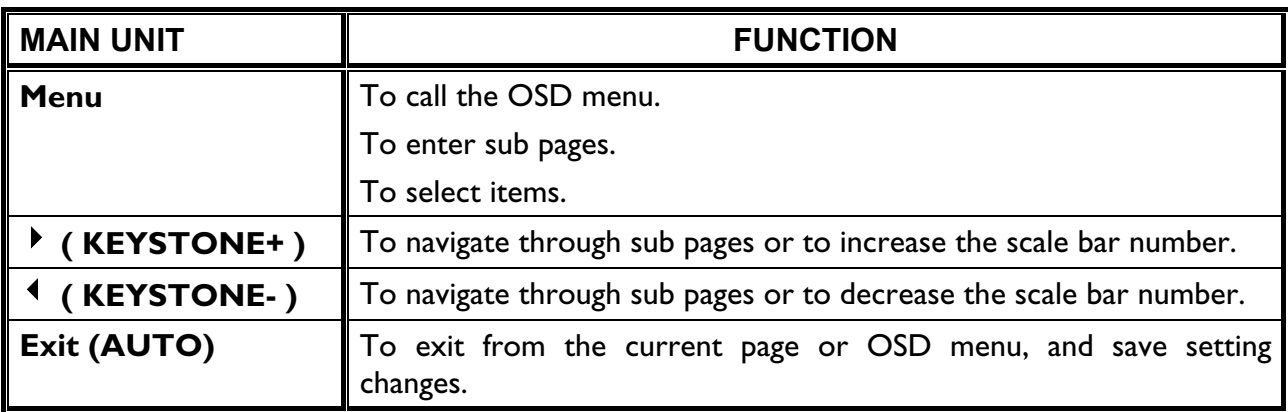

# <span id="page-13-0"></span>**B. Remote Control**

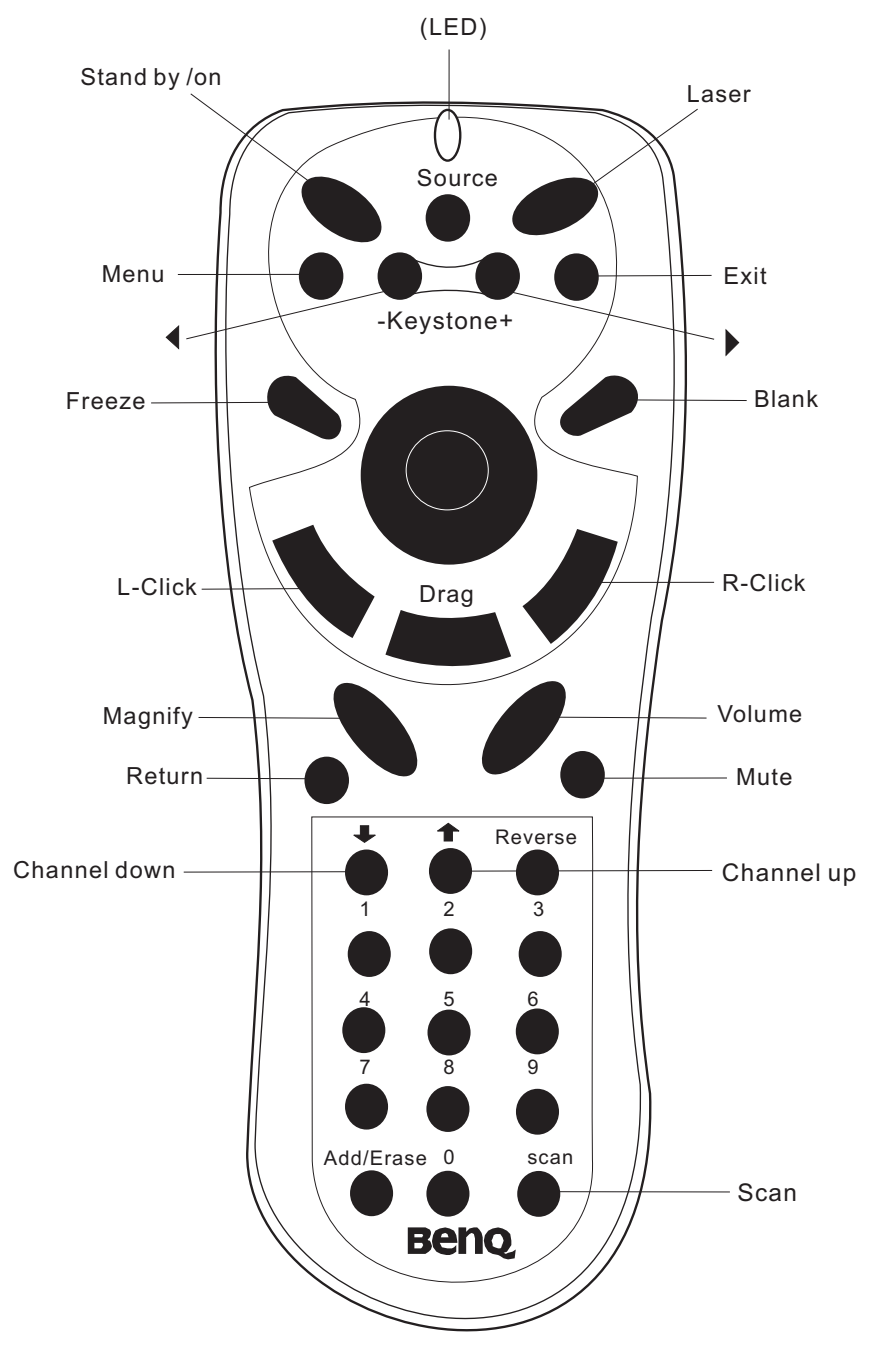

**Figure 14 Remote control** 

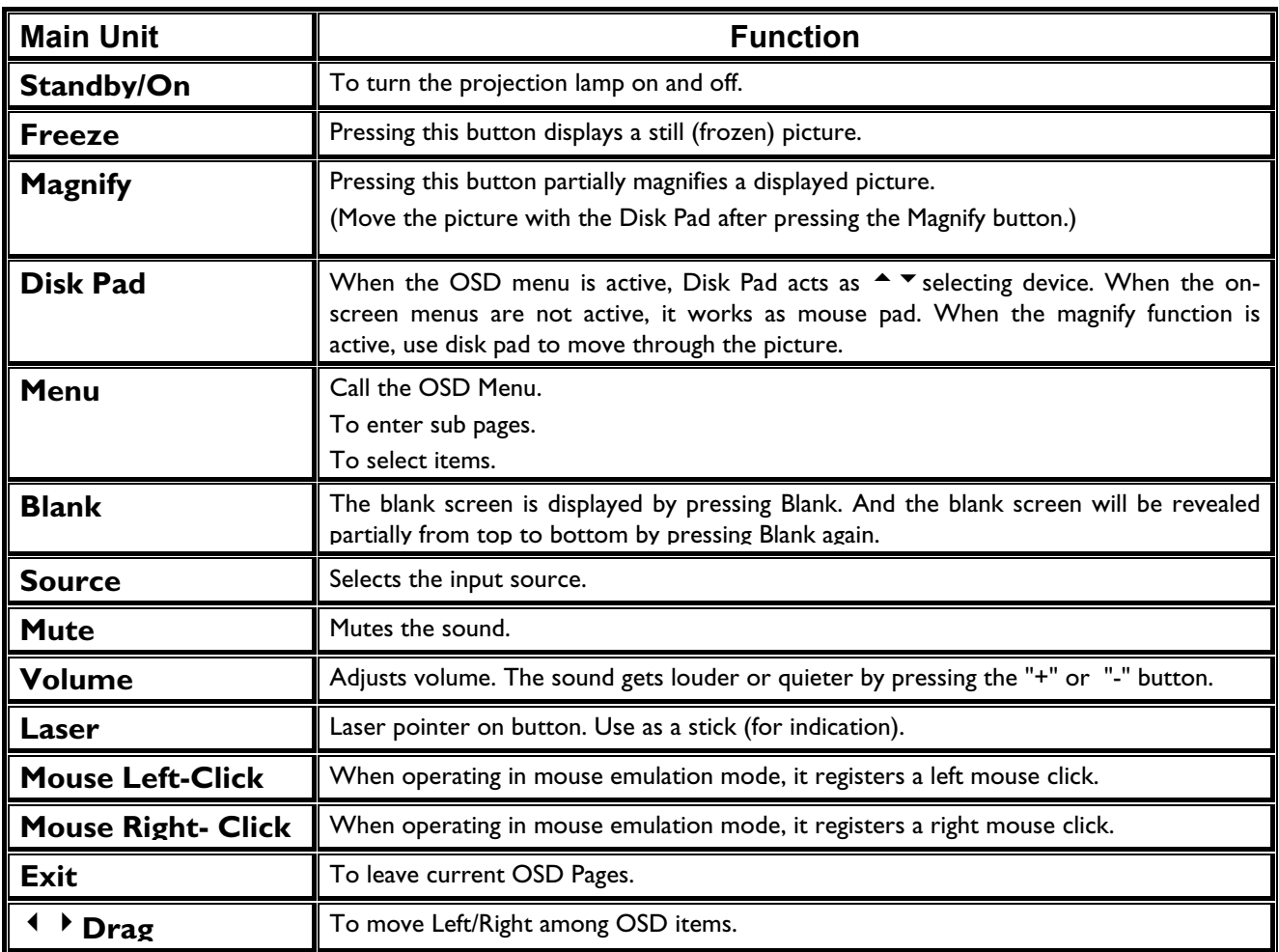

**The remote control allows you to operate the function keys on the projector and to emulate mouse function when the projector is connected to a computer.** 

#### **Inserting Batteries in the Remote Control**

Be sure to follow instructions in placing batteries into the remote control units.

- Push and slide the lid in the direction of the arrow.
- Install two 'AAA' batteries as indicated inside the battery compartment.
- Replace the lid and snap into place.

# *Caution*

- *Avoid excessive heat and humidity.*
- *Do not mix new and old or different types of batteries.*

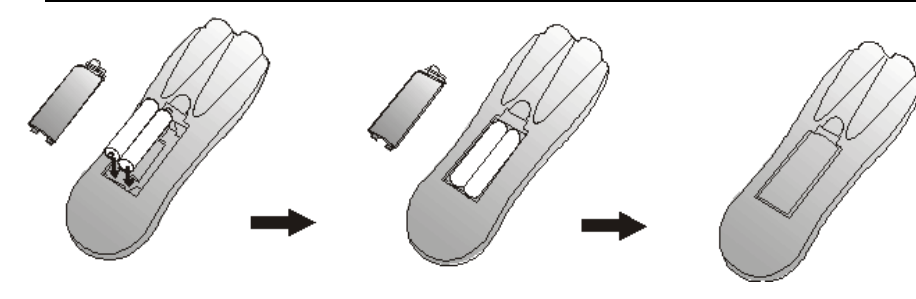

**Figure 15 Battery replacement process**

#### <span id="page-15-0"></span>**Remote Control Range**

The remote sensors are located on the back of the unit. It can function in a range 50 degrees horizontal and 30 degrees vertical relative to a line that is a right angle to the remote sensor. The distance between the remote control and remote sensor must be shorter than four meters (13 feet).

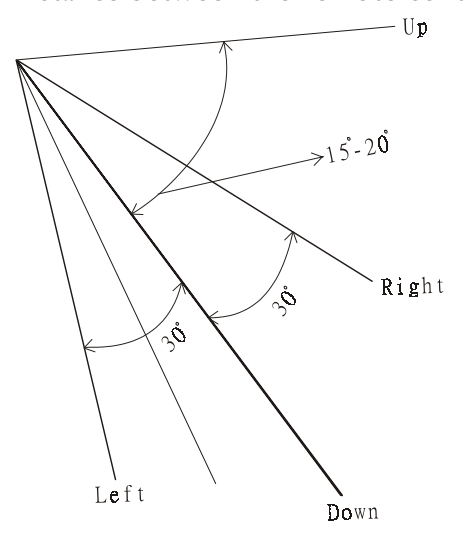

**Figure 16 Range** 

# **Usage and Replacement of Lamp**

The light source lamp has a limited service life.

The picture will become dark or the color will fade after the lamp has been used for a long time. In such cases, continued use of the lamp could cause a malfunction. Replace the lamp with a new one.

# **A. Lamp/temperature Status LED Indicator**

#### **1. Lamp in excess of service hours**

When the LED light is a continuous red, it means the lamp has exceeded 1500 service hours. After this light appears, it is advisable to replace the projection lamp as soon as possible.

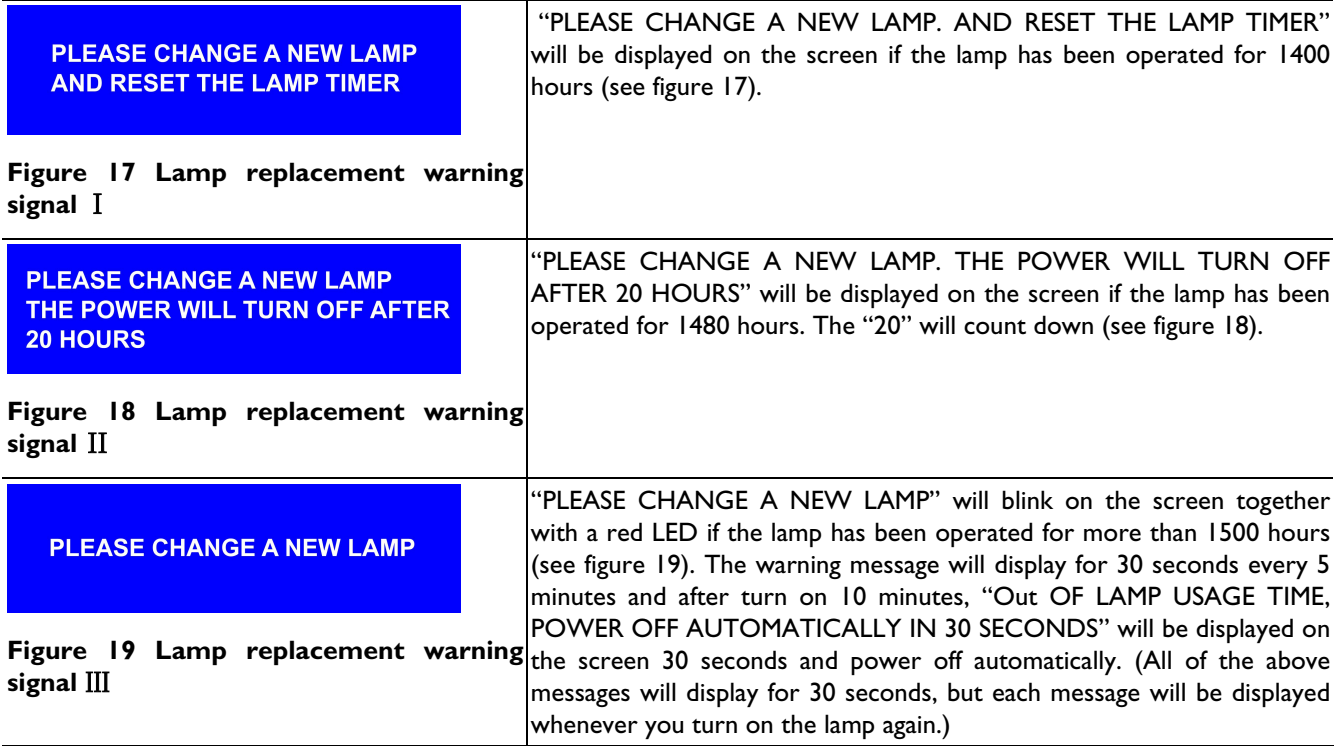

12 Operation

#### <span id="page-16-0"></span>**2. Lamp is not well attached**

If the LED blinks rapidly, it indicates that the lamp is not attached properly.

#### **3. Temperature is too high**

If the projector's internal temperature is too hot to operate safely, the LED will blink slowly for one minute and then the lamp will turn off automatically.

#### **4. Normal status**

If the LED light is off, it means the lamp and temperature inside the projector are normal.

#### *Caution:*

*The lamp indicator will light up when the lamp becomes too hot. Turn off the power and let the projector cool for 45 minutes, then turn it on again. If the indicator is still shining, contact your dealer.*

#### **B. Replacing the Lamp**

#### **Replacing the lamp**

When replacing the lamp, turn off the projector and unplug the AC cord. Wait 45 minutes so that the lamp can cool. High-pressure lamp when hit, may explode if improperly handled.

#### *Caution:*

- *Dispose of used lamps in accordance with local authorities.*
- *As the lamp is made of glass, do not apply shocks to it or scratch it.*
- *Also, do not use an old lamp, as this could cause the lamp to explode.*
- *If it seems that the lamp has exploded (for example, an explosive sound is heard), disconnect the power cord from the outlet and ask your dealer to replace the lamp. The lamp is covered by a front glass panel and an air-tight structure, but, in rare cases, the reflector and the inside of the projector may be damaged by scattered, broken pieces of glass, which could cause injury while being handled.*
- i. Turn the main power switch off and disconnect the power cord from the outlet.
- ii. Remove the lamp cover.
	- If hot, the lamp could cause burns. Wait for about 45 minutes until lamp has cooled down.
	- Loosen a screw and remove the cover.
- iii. Loosen the screw and pull the handle to remove the lamp.
	- If the screw is not loosened completely, you could you're your fingers.
	- Do not insert your hand into the box after the lamp has been removed. (There are optical parts inside that, if touched, could result in color unevenness, etc.)
- iv. Replace the lamp with a new one and fix it using the same screw.
	- Firmly tighten the lamp screw. Loose screws could result in a poor connection, which could cause the unit to malfunction.
- v. Install the lamp cover and fix it using a screw.
	- To prevent burns, install the lamp cover and secure it using the screw.
- Do not turn on power with lamp cover removed.
- Whenever the lamp is replaced, reset the total operation time of the lamp. Do not reset if the lamp has not been replaced.
- Do not reset the timer without changing the lamp, as this can cause the lamp to break.

#### **Lamp Replacement Procedure**

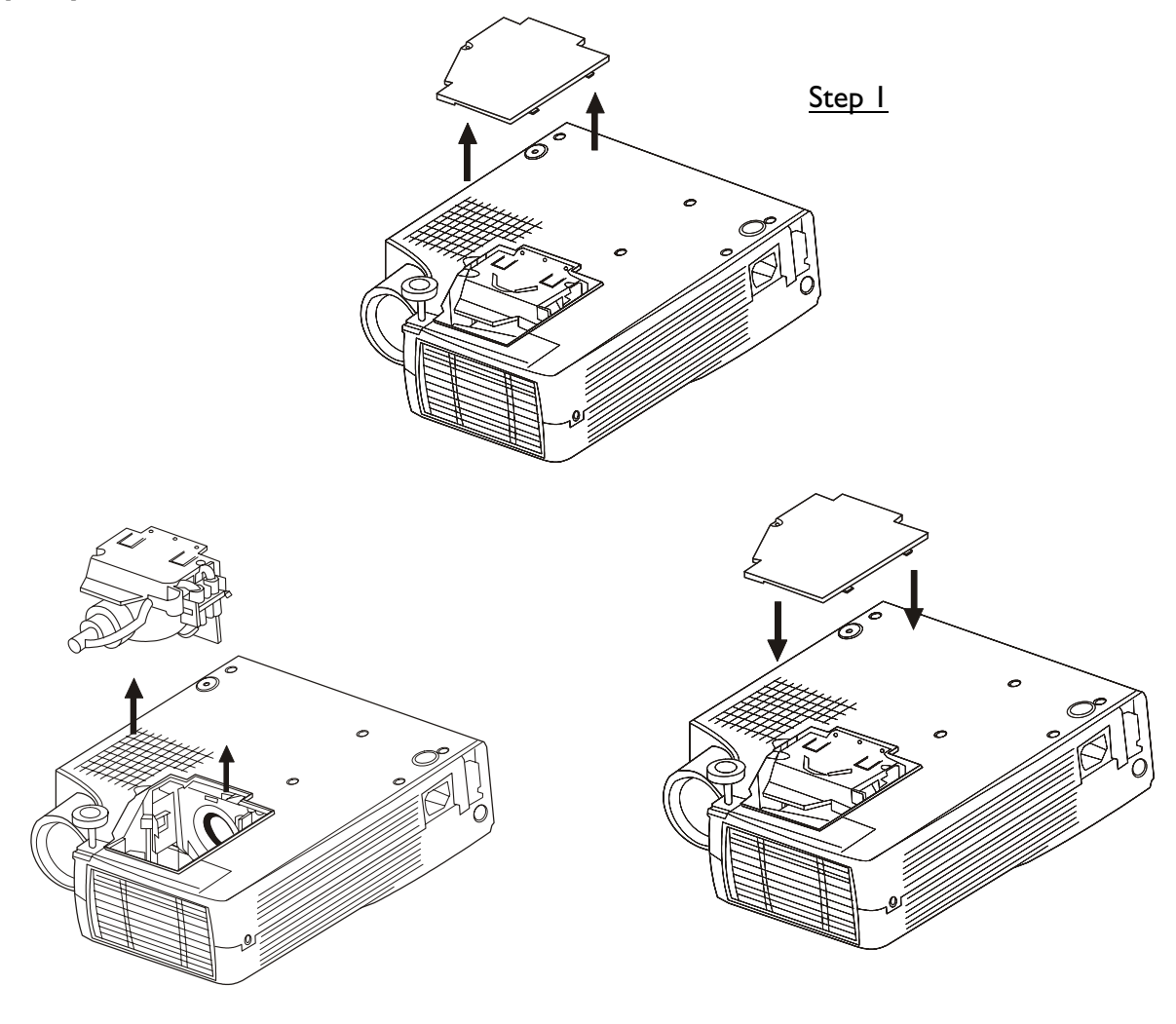

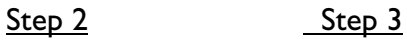

**Figure 20 Lamp replacement: Step 1, Step 2, Step 3** 

#### <span id="page-18-0"></span>**Resetting Lamp Timer**

If replacing the lamp after 1500 hours of operation, please carry out the following operation within 10 minutes of powering on.

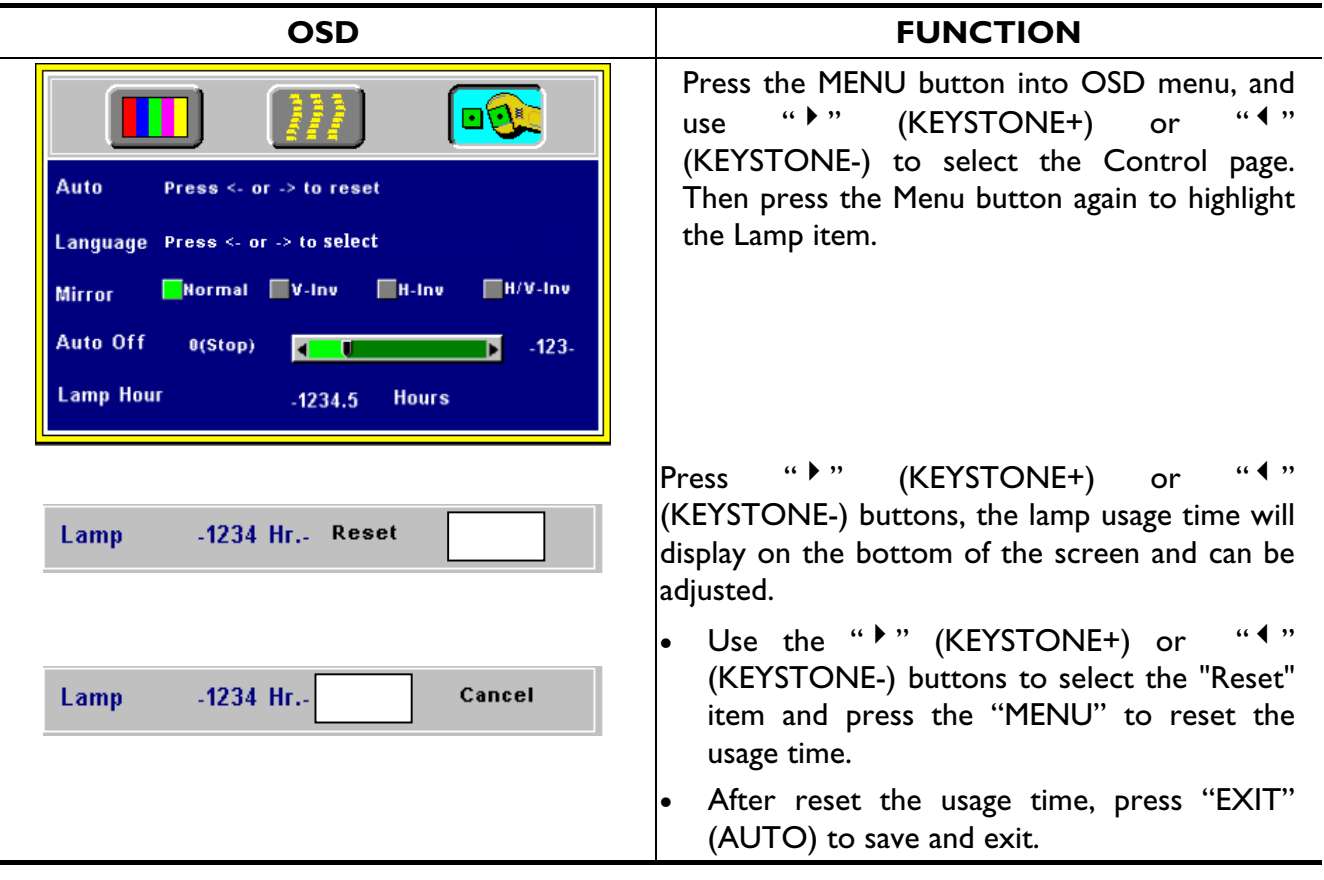

# **OSD**

# **Main OSD Menu**

Press the "Menu" key and the main OSD menu structure will display as shown at right hand (Fig. 21). Whenever AV box is attached, 4 sub-pages will display in the menu: Display page, Image page, Control page, and Source page. However if input is from PC and no AV box is attached, Source page will not display in the menu.

Press the "Menu" key again to enter Display page items, or press "<sup>4</sup>" (KEYSTONE-) or "<sup>4</sup>" (KEYSTONE+) to select sub-pages. (The main OSD menu will automatically disappear if a key is not pressed within 10 seconds).

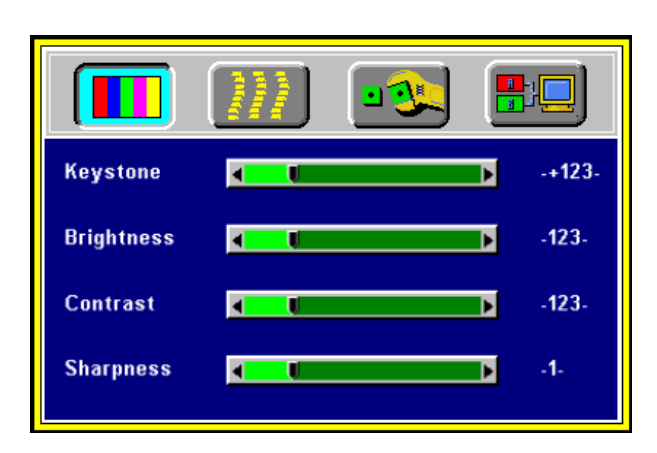

Press the "Exit" (AUTO) button to leave the

**Figure 21 Main OSD menu** 

current sub-page, and press "Exit" (AUTO) button again to leave the main OSD menu (at the same time the settings are saved).

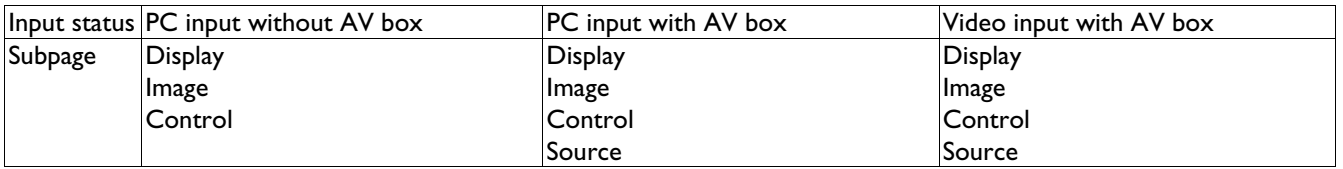

# <span id="page-19-0"></span>**A. Display Page**

When a PC is the input source, there will be only four items on this page: Keystone, Brightness, Contrast, and Color Balance (Fig. 22). On the other hand, when the input source are video, S-video, TV or CATV, there will be other 4 items on this page: Keystone, Brightness, Contrast, and Sharpness (Fig.23).

Press the "Menu" button again to scroll through the items; press "4" (KEYSTONE-) or " \*" (KEYSTONE+) to adjust the item scale, or press the "Exit" (AUTO) button to go back to the main OSD page.

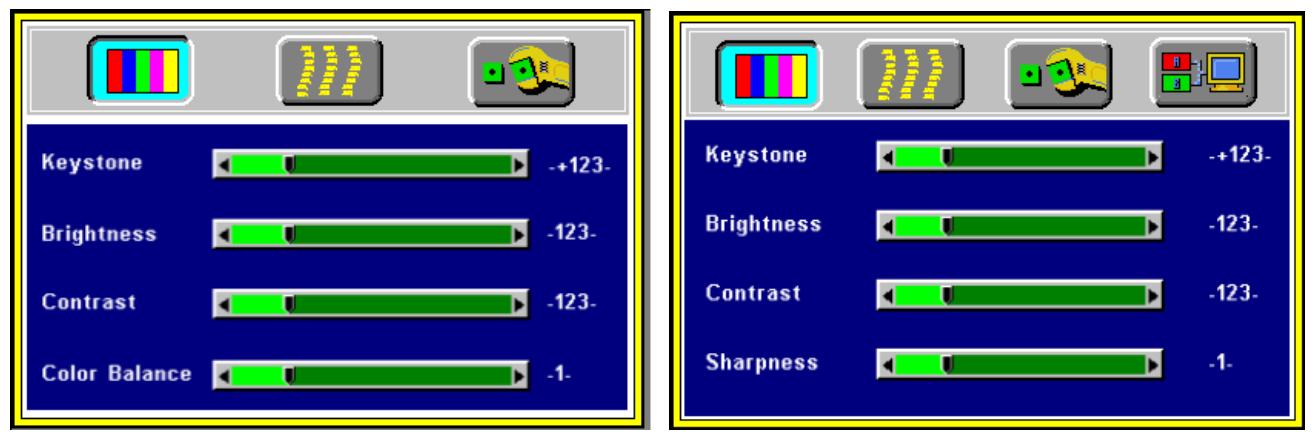

**Figure 22 Display sub-page when the input source is Figure 23 Display sub-page when the input source PC (with/without AV box) is video, s-video, TV or CATV**

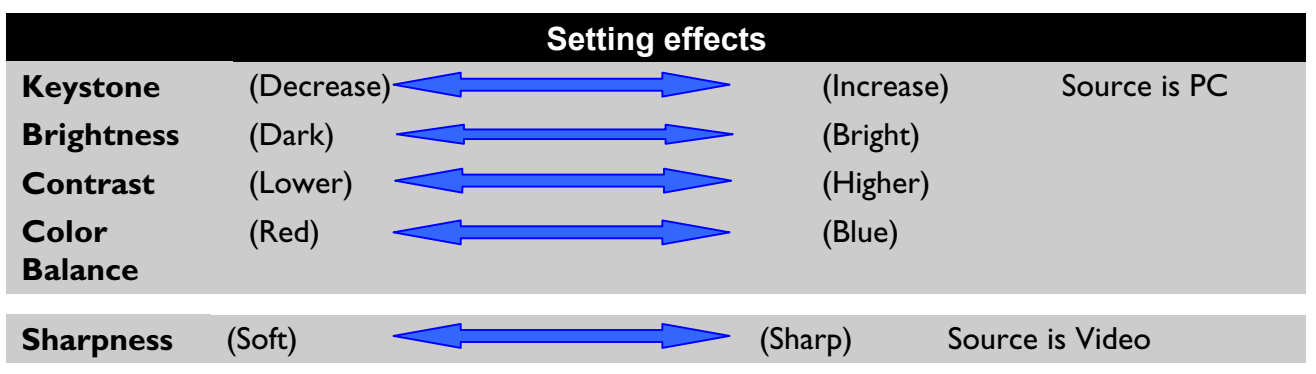

#### **B. Image Page**

Select the Image sub-page and the first item "Auto Resize" will be highlighted. There are five items on this page: Auto Resize, H. Phase, H. Size, H. Position, and V. Position (Fig. 24).

If AV box is attached and the input is from Video other instead of PC, another different Image subpage including Image Ratio, System, Color and Tint will come out as Figure 25.

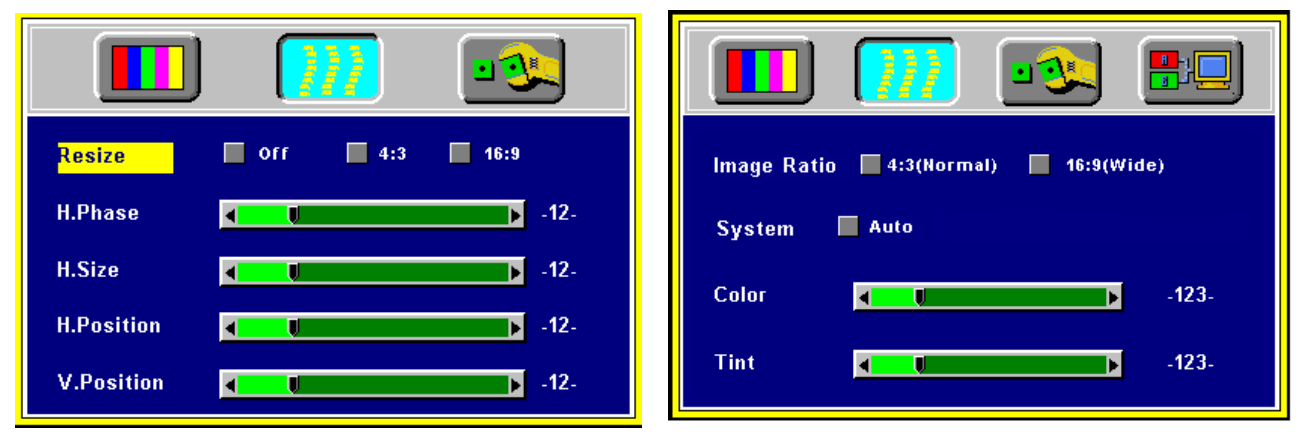

**Figure 24 Image sub-page…. Only available when Figure 25 Image sub-page – Only available when the the input signal is PC input signal is from video, S-video, TV or CATV**

16 Operation

<span id="page-20-0"></span>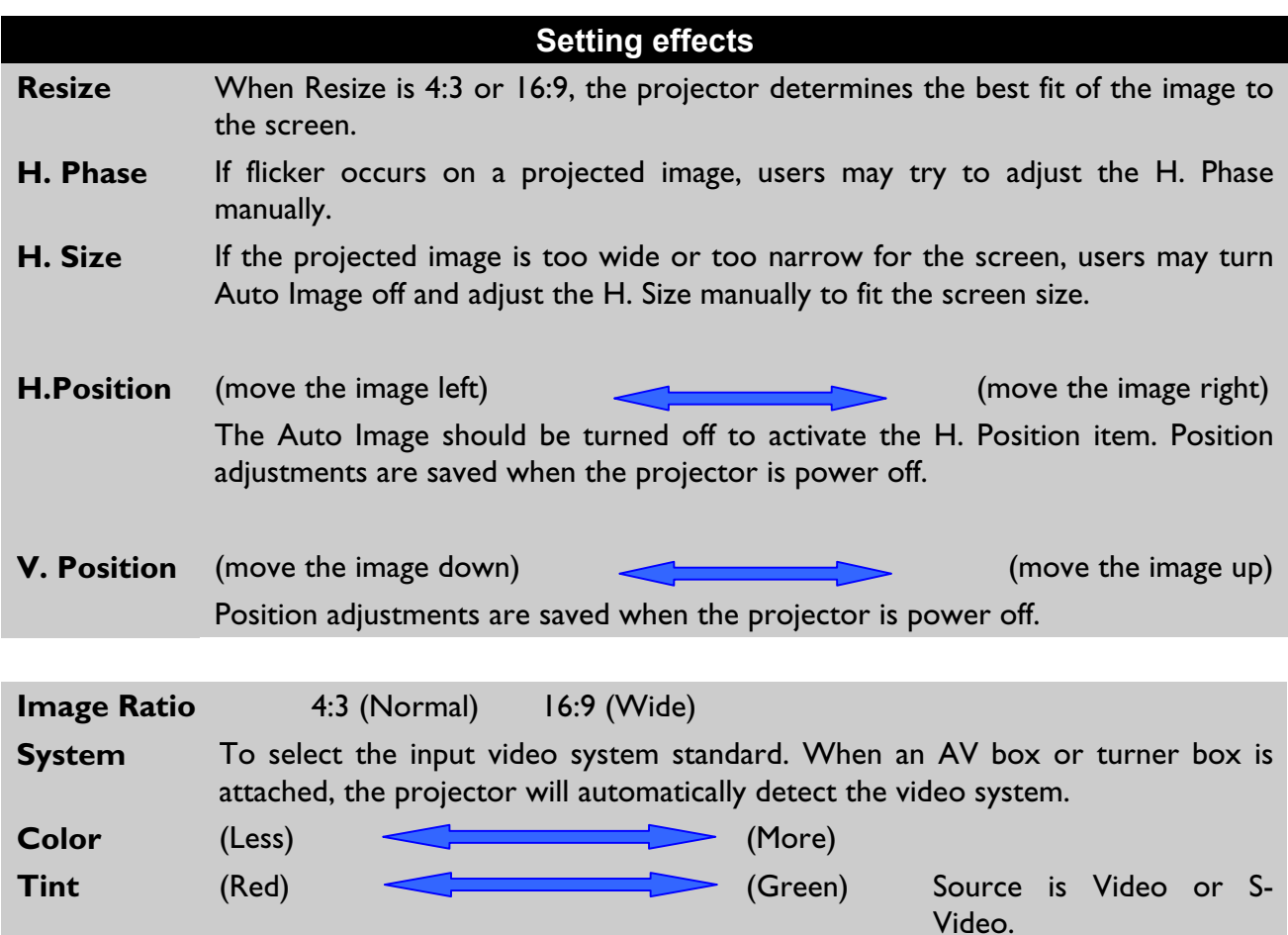

**\*Tint may not be adjusted with PAL/SECAM video signal input.** 

#### **C. Control Page**

When users go into the Control sub-page, the first item "Auto" will be highlighted. There are five items on this page: Reset, Language, Mirror, Auto Off and Reset (Fig. 26).

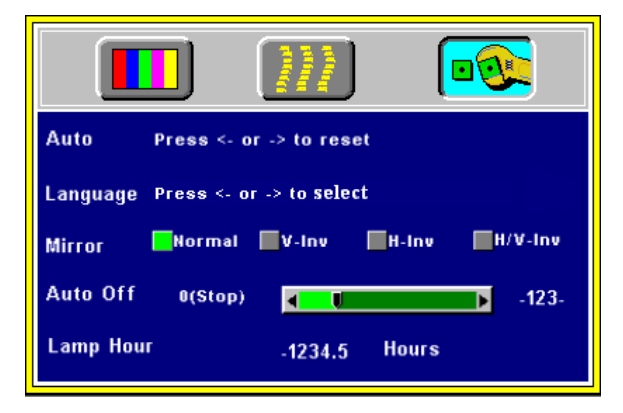

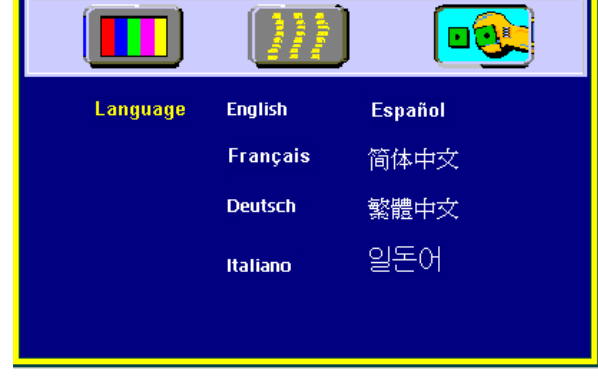

Figure 26 Control sub-page **Figure 27 Language selection** 

<span id="page-21-0"></span>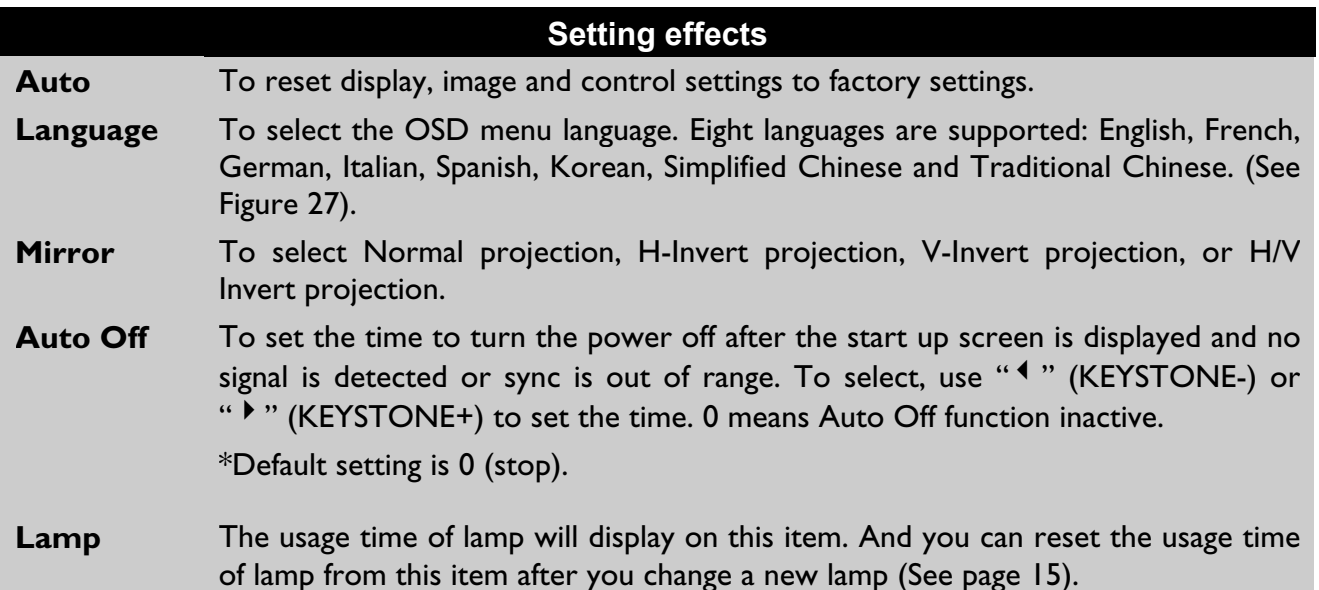

#### **D. Source Page**

This Sub-page will only show up whenever AV box is attached.

There are five items on this page: Source, Volume, Treble, Bass, and Mute.

**\*The priority of input signal detection: (a.) PC (b.) S-Video (c.) Video.** 

 **\*When selecting input sources, the projector will detect the selected input simultaneously, and the OSD menu will still exist on the screen.** 

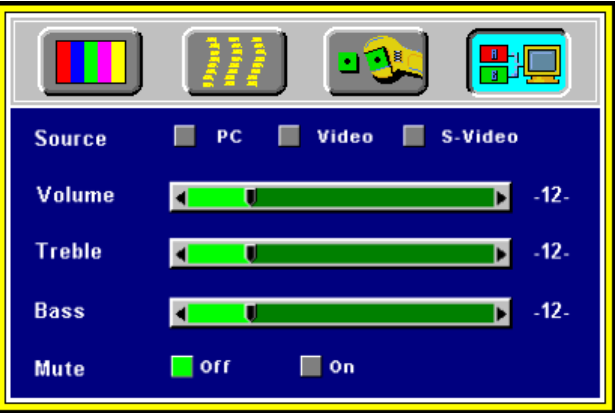

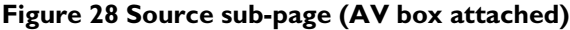

#### **Items Description**

**Source** 3 input sources are available in the items when AV box is connected to the projector: PC, Video, S-video

**Volume** To set the volume level of speaker built in the AV box.

**Treble** To set the treble level of speaker built in the AV box.

**Bass** To set the bass level of speaker built in the AV box.

**Mute** To turn on/off the mute function.

# <span id="page-22-0"></span>**Other Correspondent Remote Functions and Messages**

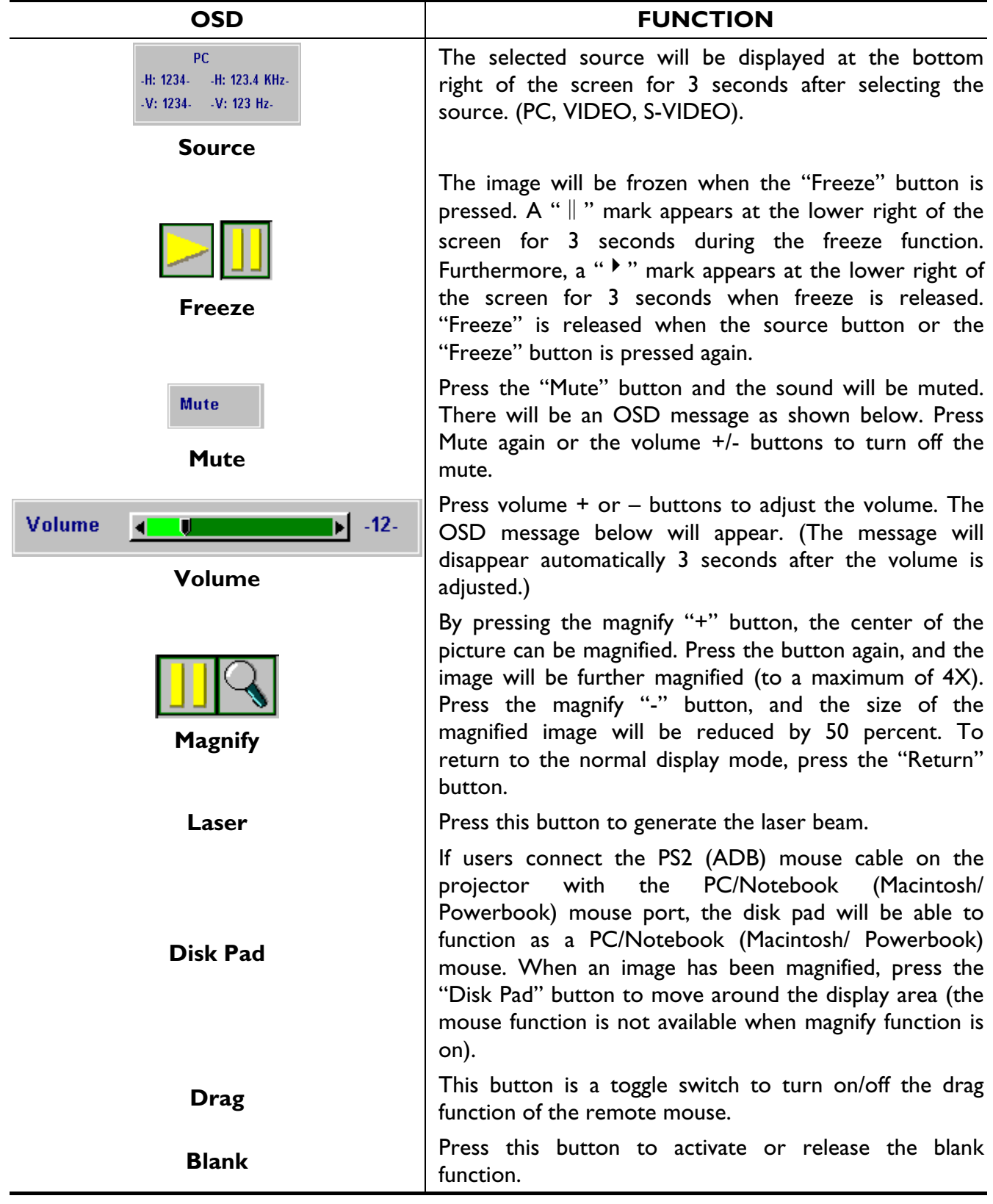

# **Maintenance and Troubleshooting 4**

#### <span id="page-23-0"></span>**A. Lamp Replacement**

Refer to Page 13.

#### **B. Cleaning the Lens**

Follow these steps to clean the projection lens:

- 1. Apply a non-abrasive camera lens cleaner to a soft, dry cleaning cloth (abrasive cleaners, solvents or other harsh chemicals might scratch the lens).
- 2. Avoid using an excessive amount of cleaner.
- 3. Lightly wipe the clean cloth over the lens.
- 4. Affix the lens cover whenever the projector is not in use.

#### **C. Troubleshooting**

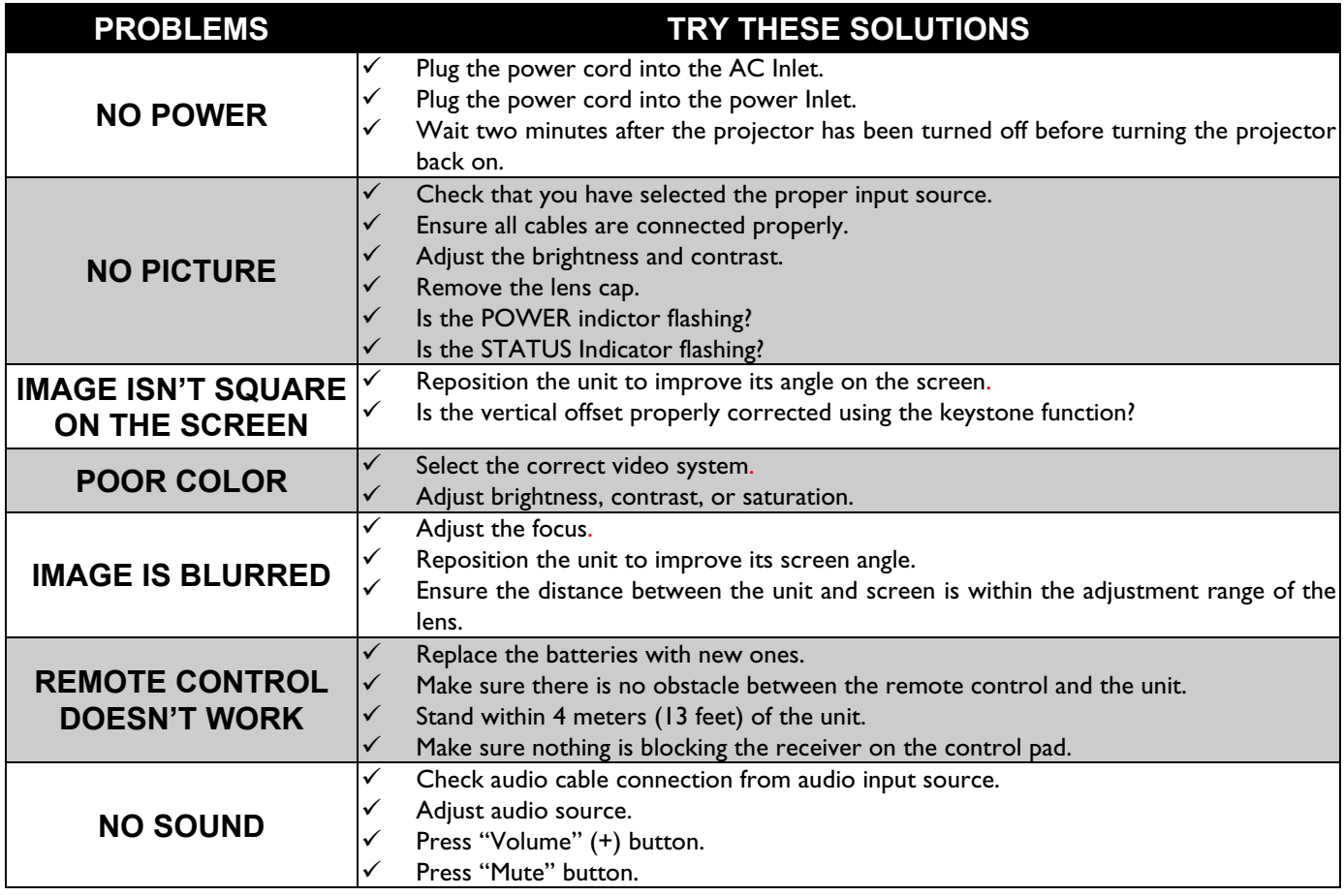

# **Specifications 5**

#### <span id="page-24-0"></span>**A. Optical**

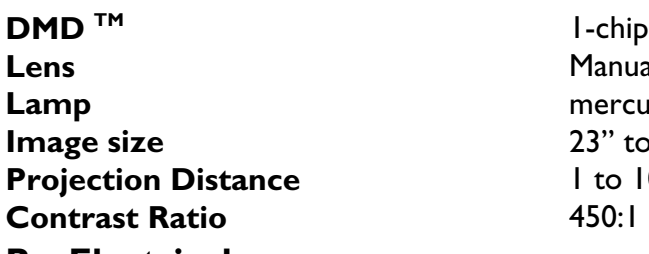

**B. Electrical** 

**I-chip 0.7" DMD™** (Digital Micromirror Device) **Lens** Manual zoom, manual focus (F/#= 2.8) **Lamp** mercury lamp 150W **Image size** 23" to 300" **Pro** 10 M

**Inputs RGB** (H:31.47 to 68.70 kHz V:56.25 to 85.00 Hz) **Video** (NTSC/PAL/SECAM/NTSC 4.43) **Color Reproduction** Full color, 16.7 million colors simultaneously. **Power Requirement** 100 to 240 VAC, 50 to 60 Hz

#### **C. Mechanical**

**Dimensions 24.3** cm (L) $\times$  6.2 cm (H) $\times$  19.8 cm (W) **Net Weight** 2.3 kg/5.0 lb. **Operational Temperature projector** 10℃ to 40℃

#### **Remote control**

#### **D. Preset Display Resolution Table**

**Resolution H Sync (kHz) V Sync (Hz) Remark**  640x350 31.5 70.1 640x400 37.9 85.1 VESA 720x400 31.5 70.0 720x400 | 37.9 | 85.1 | VESA 640x480 31.5 60.0 VESA 640x480 37.9 72.8 VESA 640x480 35 66.7 Macintosh 640x480 | 43.3 | 85.0 | VESA 800x600 | 35.2 | 56.3 VESA 800x600 | 37.9 | 60.3 | VESA 800x600 | 46.9 | 75.0 | VESA 800x600 | 48.1 | 72.2 | VESA 800x600 | 53.7 | 85.1 | VESA 832x624 49.7 74.5 Macintosh 1024x768 | 48.4 | 60.0 | VESA  $1024 \times 768$   $\qquad \qquad$  56.5  $\qquad \qquad$  70.1  $\qquad \qquad$  VESA 1024×768 | 60.0 | 75.0 | VESA 1024x768 68.7 85.0 VESA 1280x1024 | 64.0 | 60.0 | VESA

# **Appendix**

<span id="page-25-0"></span>Guideline to AV box

**Features and Connection** 

# **AV Connection Port**

This box is compatible with RCA input, S-Video input and audio output.

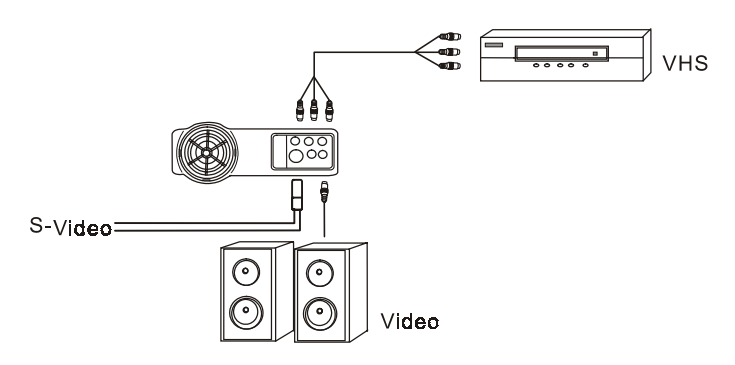

#### **Figure 29 Connection of AV box**

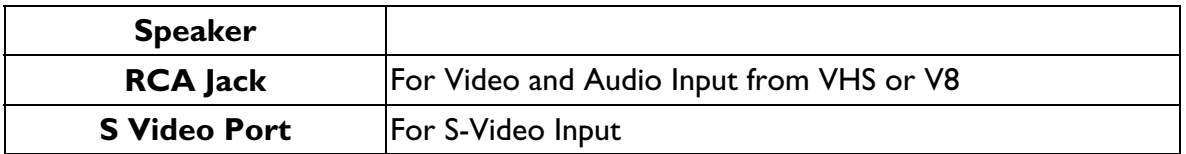

*\*AV box is sold separately and is not included in the standard configuration of accessories in the unit. Please contact the dealer if you need the box or visit our web site for more information.* 

# **AV Control Pad**

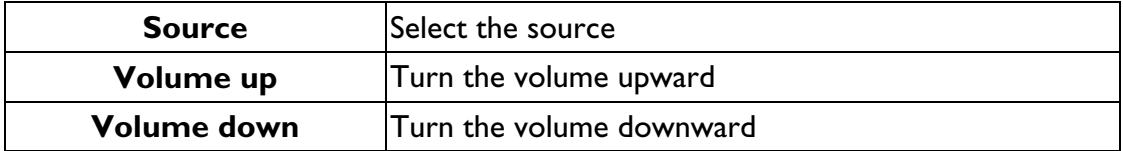

# <span id="page-26-0"></span>**Connecting the Box**

Please follow the instructions here to place the AV box:

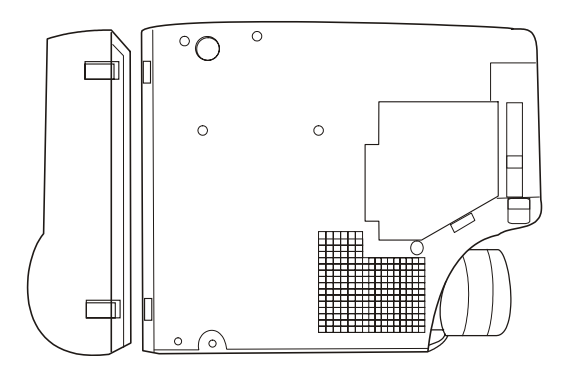

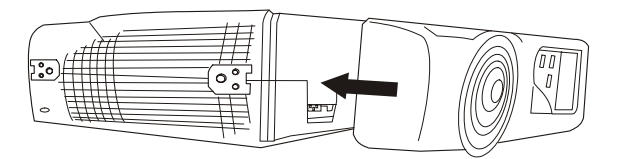

**Figure 31 Side View of AV box** 

**Figure 30 Bottom View of AV box** 

To attach the AV box to the unit:

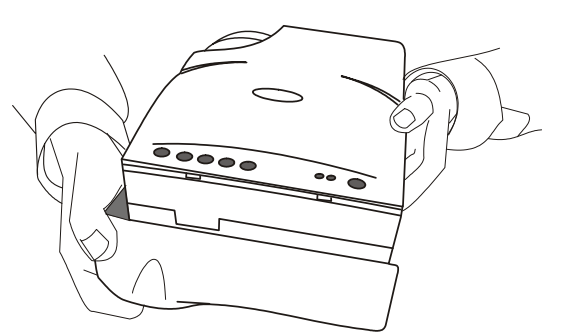

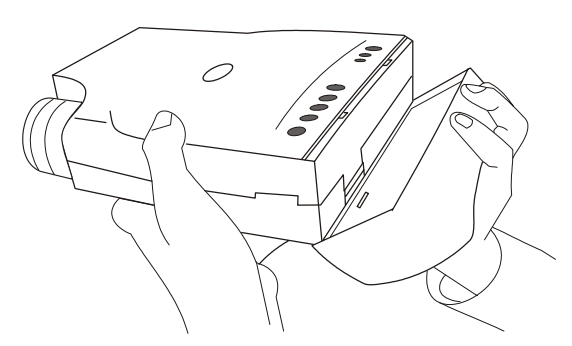

- 1. Precisely place the two chocks at the lower surface of the AV box into the lower slots in the correspondent position in the projector.
- 2. Slowly push the box to fit the unit and, meanwhile, insert the box plug into the A/V connector closely.
- 3. Plug in the correct cord into the correspondent jack or port to perform A/V function.
- 4. Select inputs by pressing "Source" key, and select channel by the channel up or down keys.

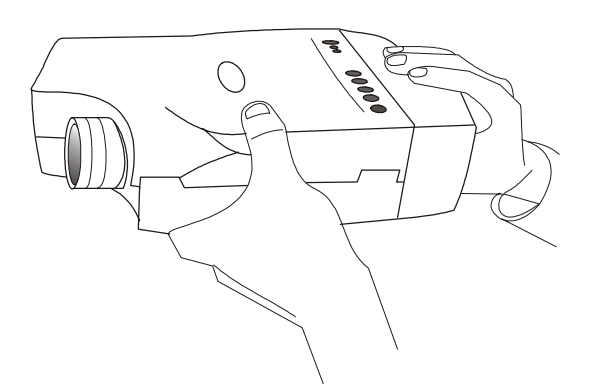

**Figure 32 Connecting the Box** 

Free Manuals Download Website [http://myh66.com](http://myh66.com/) [http://usermanuals.us](http://usermanuals.us/) [http://www.somanuals.com](http://www.somanuals.com/) [http://www.4manuals.cc](http://www.4manuals.cc/) [http://www.manual-lib.com](http://www.manual-lib.com/) [http://www.404manual.com](http://www.404manual.com/) [http://www.luxmanual.com](http://www.luxmanual.com/) [http://aubethermostatmanual.com](http://aubethermostatmanual.com/) Golf course search by state [http://golfingnear.com](http://www.golfingnear.com/)

Email search by domain

[http://emailbydomain.com](http://emailbydomain.com/) Auto manuals search

[http://auto.somanuals.com](http://auto.somanuals.com/) TV manuals search

[http://tv.somanuals.com](http://tv.somanuals.com/)